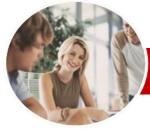

# Adobe Photoshop

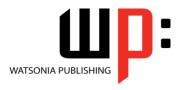

CS(

InFocus Courseware

<u>Level Series</u> Order Code: INF538 ISBN: 978-1-921939-50-1

| ٠. | General     |
|----|-------------|
|    | Description |

The skills and knowledge acquired in **Adobe Photoshop CS6** are sufficient to be able to understand the Photoshop screen, the different palettes and use the Photoshop tools to modify and adjust images.

Learning Outcomes At the completion of this course you should be able to:

- > work with the **Photoshop** workspace
- navigate images
- > resize and crop images
- > make and work with selections
- create new layers and perform other basic layer functions
- transform images

approximately 6 - 8 hours

- make various colour corrections using adjustment layers
- > use various retouching and repairing techniques to correct images
- use layer masks, filters and blending modes
- apply layer effects and save them as a style
- > create, edit and work with text
- print, share and save your images in various formats

Target Audience

print, share and save your images in various formats

need the product code for this course which is INF538.

Prerequisites

Adobe Photoshop CS6 is designed for users who are keen to learn how to use Photoshop

to create, modify and adjust images and photographs.

\*\*Adobe Photoshop CS6\*\* assumes little or no knowledge of the software. However, it would

Pages/Duration

operating system environment.

144 pages. Levels publications are based around a 1-day training program consisting of

be beneficial to have a general understanding of personal computers and the Windows

Student Files

Many of the topics in *Adobe Photoshop CS6* require you to open an existing file with data in it. These files can be downloaded free of charge from our web site at <a href="https://www.watsoniapublishing.com">www.watsoniapublishing.com</a>. Simply follow the student files link on the home page. You will

Methodology

The *In Focus* series of publications have been written with one topic per page. Topic sheets either contain relevant reference information, or detailed step-by-step instructions designed on a real-world case study scenario. Publications can be used for instructor-led training, self-paced learning, or a combination of the two.

Formats Available

A4 Black and White, A5 Black and White (quantity order only), A5 Full Colour (quantity order only), Electronic licence

<sup>\*</sup> Duration relates to study time only and does not include assessment time. Duration should be used as a guide only. Actual duration will vary depending upon the skills, knowledge, and aptitude of the participants. This information sheet was produced on Wednesday, December 05, 2012 and was accurate at the time of printing. Watsonia Publishing reserves its right to alter the content of the above courseware without notice.

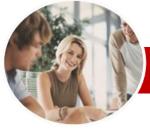

# Adobe Photoshop

WATSONIA PUBLISHING

CS<sub>6</sub>

InFocus Courseware

Order Code: INF538 ISBN: 978-1-921939-50-1 Level Series

## **Contents**

# Getting To Know Adobe **Photoshop**

- ✓ Starting Photoshop
- ✓ Dark Versus Light Interface
- ✓ The Photoshop CS6 Workspace
- ✓ Understanding Panels
- ✓ Working With The Panel Dock
- ✓ Working With Panels And Panel Groups
- ✓ Panel Techniques
- ✓ Understanding The Tools Panel ✓ Working With The Tools Panel
- ✓ Understanding Mini Bridge
- ✓ Working With The Options Bar
- ✓ Opening An Existing Document
- ✓ Creating A New Image
- ✓ Brush Tool Essentials
- ✓ Selecting Colours Using The Swatches Panel
- ✓ Selecting Colours From An Open Image
- ✓ Undoing Actions

## Navigating Images

- ✓ Understanding The Document Window
- ✓ Navigating With The Zoom Tool
- ✓ Navigating With The Hand Tool
- ✓ Navigating With The Navigator Panel
- ✓ Navigating With Keyboard Shortcuts
- ✓ Changing Screen Modes
- ✓ Working With Multiple Images

## Digital Image Basics

- ✓ Understanding File Formats
- ✓ Understanding File Size
- ✓ Understanding Colour Mode
- ✓ Understanding Resizing And Resampling
- ✓ Resizing An Image For Printing
- ✓ Resampling An Image
- ✓ Understanding The Crop Tool Options Bar
- ✓ Cropping Images
- ✓ Cropping Images To A Preset Size
- The Delete Cropped Pixels Option
- ✓ Using The Crop Tool To Add A Rorder

# ➤ Making Selections

- ✓ Using The Marquee Tools
- ✓ Working With Selections
- ✓ Using The Quick Selection Tool
- ✓ Using The Magic Wand Tool

- ✓ Using The Lasso And Polygonal Lasso Tools
- ✓ Understanding The Refine Edge Dialog Box
- ✓ Refining A Selection

#### ➤ Working With Layers

- ✓ Understanding The Layers Panel
- ✓ Creating Layers
- ✓ Adding Images To Layers
- ✓ Working With Layers
- ✓ Working With The Background Laver
- ✓ Changing The Layer Stacking Order
- ✓ Changing Layer Opacity
- ✓ Transforming Layers

#### ➤ Transforming Images

- ✓ Flipping And Rotating Images
- ✓ Straightening Images
- Straightening Scanned Images
- Correcting Perspective Problems Fixing Perspective Problems With
- **Puppet Warp**
- Scaling, Skewing And Rotating **Images**
- √ Warping Images
- ✓ Creating A Panorama

#### > Tonal And Colour Corrections

- ✓ Understanding Adjustment Layers
- ✓ Using Adjustment Presets
- ✓ Understanding Tonality And Histograms
- ✓ Using Levels To Improve Contrast
- ✓ Using Curves To Improve Contrast
- Opening Up Shadows
- ✓ Repairing Photos That Needed Fill Flash
- ✓ Using Auto Colour
- ✓ Adjusting Colour Temperature
- Desaturating Colours Selectively
- Changing Hues Selectively
- Converting Colour Images To Greyscale
- ✓ Brightening Washed Out Colours
- Adjustment Layers In A Multi-Layered Image

# > Retouching And Repairing Images

- ✓ Removing Blemishes
- ✓ Reducing Wrinkles
- ✓ Whitening Teeth
- ✓ Removing Red Eye
- Removing Unwanted Objects And
- ✓ Using The Clone Stamp Tool

## ➤ Masks Filters And Blending Modes

- ✓ Understanding Layer Masks
- ✓ Understanding Filters
- ✓ Understanding Blending Modes
- ✓ Applying A Vignette
- ✓ Applying A Soft Focus Effect
- Applying A Blurred Lighting Vignette
- ✓ Applying A Focus Vignette Effect
- ✓ Blending Images
- ✓ Sharpening Images With The Unsharp Mask
- ✓ Adding Grain With The Add Noise Filter
- ✓ Applying A Creative Filter
- ✓ Smoothing Skin
- ✓ Dodging And Burning With Overlay Mode

## ➤ Layer Effects

- ✓ Applying A Drop Shadow
- ✓ Applying A Glow
- ✓ Adding Borders
- Copying Effects To Other Layers
- ✓ Saving Layer Effects As A Style

## ➤ Working With Text

- ✓ Adding Point Type
- ✓ Changing Text Size
- ✓ Changing Text Colour✓ Changing The Font Family
- ✓ Editing Text
- ✓ Adding Paragraph Type ✓ Warping Text
- ✓ Drawing Paths For Text
- ✓ Creating Text On A Path ✓ Filling Text With An Image

# ➤ Printing Sharing And Saving **Images**

- ✓ Printing Single Images
- ✓ Using The Print Dialog Box
- ✓ Creating A PDF Presentation
- ✓ Creating A Web Photo Gallery
- ✓ Saving Layered Files
- ✓ Saving Images In A New Format
- ✓ Understanding The Save For Web Dialog Box
- Optimising Photos For The Web -Part 1
- ✓ Optimising Photos For The Web –

➤ Concluding Remarks

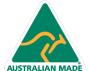

47 Greenaway Street Bulleen VIC 3105 Australia ABN 64 060 335 748

Phone: (+61) 3 9851 4000 Fax: (+61) 3 9851 4001 info@watsoniapublishing.com www.watsoniapublishing.com

**Product Information**